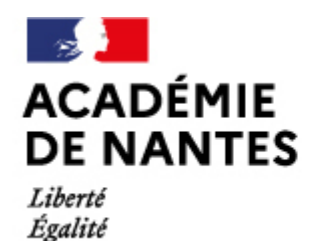

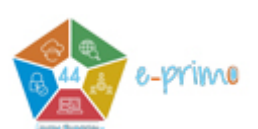

Fraternité

Directions des services départementaux de l'éducation nationale Vie pédagogique premier degré

# **Relancer les utilisateurs : compte non activé**

Publié le 30/03/2022 – Mis à jour le 05/04/2022

Comment relancer les utilisateurs dont les comptes ne sont pas activés via la console d'administration ?

L'administrateur ou l'administratrice e-primo (généralement, le directeur ou la directrice) peut connaître le nombre de comptes activés sur l'espace e-primo de son école, et les trier par profil. Il lui est possible de relancer par mail les utilisateurs dont le compte n'est pas activé.

### **1) Statistiques des comptes activés**

Aller dans la Console d'administration d'e-primo (Mes Applis). Cliquer sur « Gérer mon établissement ». L'onglet « Informations » affiche les statistiques d'utilisateurs activés en fonction de leur profil.

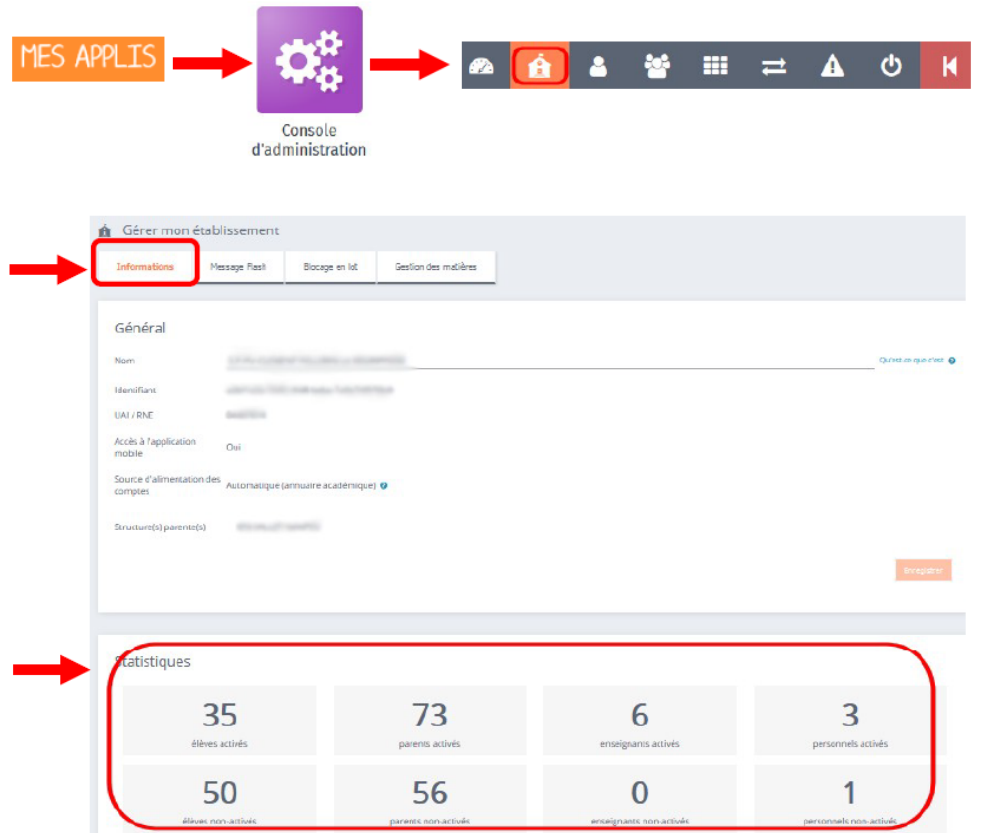

#### **2) Relancer les utilisateurs**

Dans la Console d'administration, cliquer sur « Imports / Exports ». Choisir l'onglet « Publipostage des comptes ». La liste des utilisateurs de l'école s'affiche.

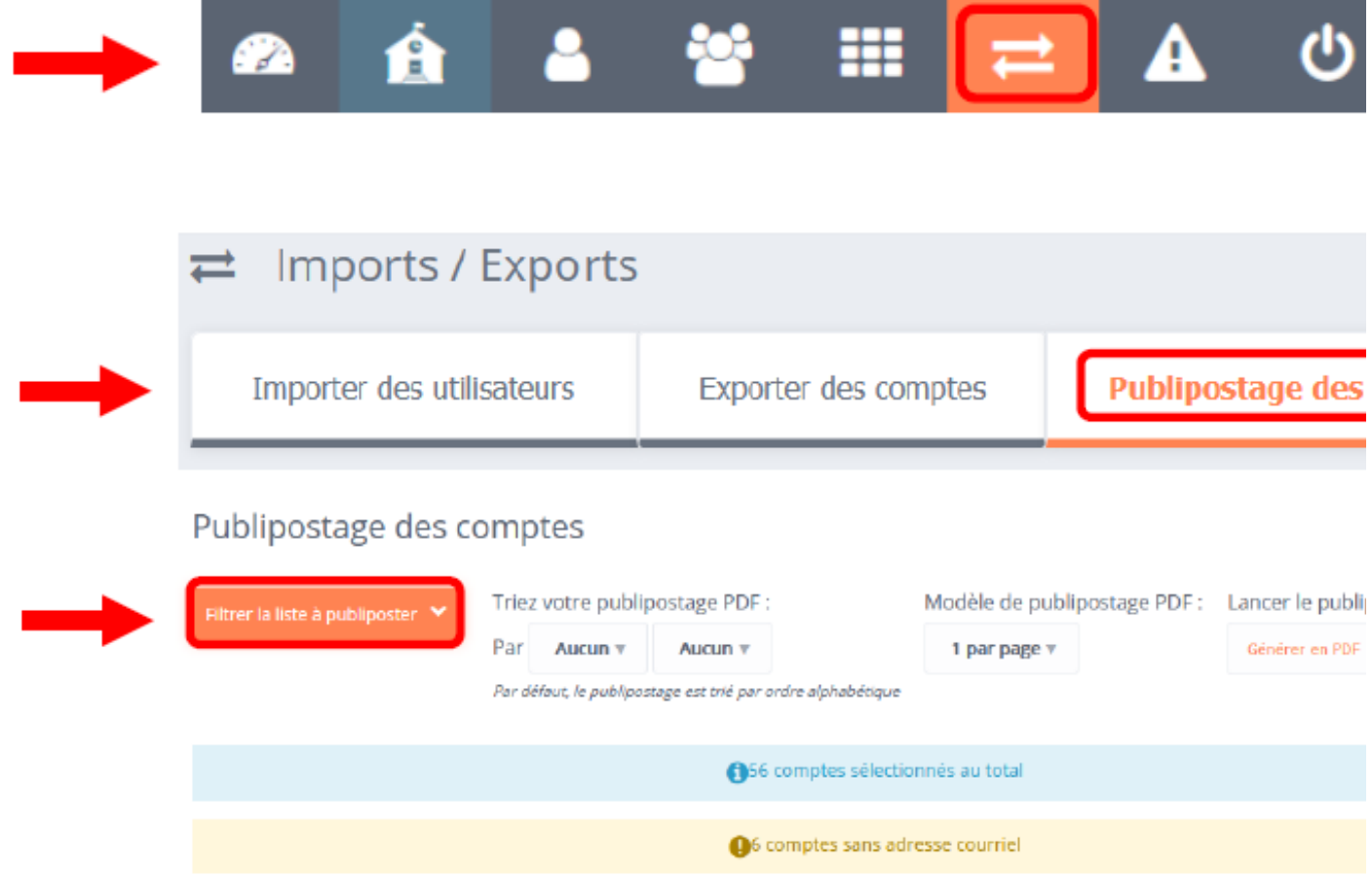

Appliquer les filtres « Parents » et « Utilisateurs non activés ».

Appliquer en plus le filtre « Utilisateurs avec courriel » pour lancer le publipostage par mail.

Attention, pour les utilisateurs sans courriel renseigné, le rappel devra s'effectuer par le biais du carnet de liaison avec un publipostage PDF.

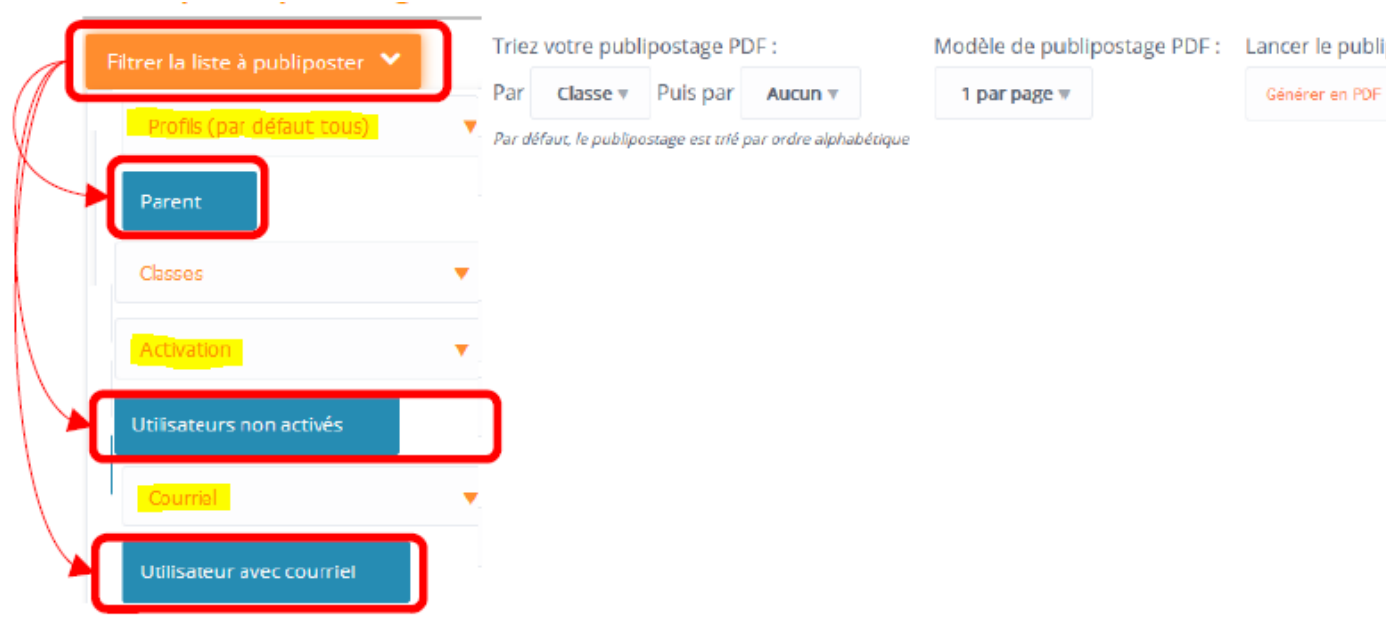

**Vous trouverez le tutoriel au format PDF dans l'encadré « A télécharger » ci-contre.**

#### **Thématique :** Numérique

**Date :**

30/03/2022

M.A.J. le 05/04/2022

## **Dans cette rubrique**

- [Les outils de gestion \(plutôt orientés directeurs.trices\)](https://www.pedagogie1d.ac-nantes.fr/loire-atlantique/numerique-et-enseignement/tutoriels-de-l-equipe-numerique/les-outils-de-gestion-plutot-orientes-directeurs-trices-/)
- [Les outils de travail et de communication](https://www.pedagogie1d.ac-nantes.fr/loire-atlantique/numerique-et-enseignement/tutoriels-de-l-equipe-numerique/les-outils-de-travail-et-de-communication-/)
- [Les outils et ressources pédagogiques](https://www.pedagogie1d.ac-nantes.fr/loire-atlantique/numerique-et-enseignement/tutoriels-de-l-equipe-numerique/les-outils-et-ressources-pedagogiques-/)
- **[E-primo](https://www.pedagogie1d.ac-nantes.fr/loire-atlantique/numerique-et-enseignement/tutoriels-de-l-equipe-numerique/e-primo/)**
- [Vidéos](https://www.pedagogie1d.ac-nantes.fr/loire-atlantique/numerique-et-enseignement/tutoriels-de-l-equipe-numerique/videos/)

## **A télécharger**

[tutoriel-relancer les utilisateurs](https://www.pedagogie1d.ac-nantes.fr/medias/fichier/tutoriel-console-d-administration-relancer-activation-des-comptes-v2_1649170843670-pdf?ID_FICHE=67745&INLINE=FALSE) [pdf-590ko]

[Projet départemental](https://www.pedagogie1d.ac-nantes.fr/loire-atlantique/numerique-et-enseignement/projet-departemental/projet-departemental-1162525.kjsp?RH=1610619446611)